## **ЖУКОВА А. А., ИВЛИЕВА Н. Г. ПРИМЕНЕНИЕ ФУНКЦИОНАЛЬНЫХ ВОЗМОЖНОСТЕЙ ARCGIS ПРИ ИНТЕГРАЦИИ ПРОСТРАНСТВЕННЫХ ДАННЫХ**

**Аннотация.** Описан опыт добавления в базу данных ГИС разнотипных геоданных. При интеграции пространственных данных использованы функциональные возможности ГИС ArcGIS. Особое внимание уделено совмещению в ГИС-среде готовых цифровых моделей тематических карт.

**Ключевые слова:** ГИС, интеграция, картографическая проекция, пространственные данные, система координат,ArcGIS.

## **ZHUKOVA A. A., IVLIEVA N. G.**

## **USAGE OF FUNCTIONALITY ARCGISTO INTEGRATION SPATIAL DATA**

**Abstract.** The experience of adding different types of geodata to the GIS database is described. When integrating spatial data, the functionality of GIS ArcGIS was used. Particular attention is paid to the combining of ready-made digital models of thematic maps in the GIS environment.

**Keywords:** GIS, integration, map projection, spatial data, coordinate system, ArcGIS.

В настоящее время актуальной стала проблема совместного использования разнородных пространственных данных в ГИС-среде, в том числе готовых цифровых моделей тематических карт, выполненных на основе оцифровки традиционных бумажных картографических источников. А. Р. Аляутдинов выделяет три основных этапа интеграции пространственных данных в отдельно взятую геоинформационную систему: подготовительный, этап согласования и этап использования [1]. Первый этап связан с выбором источников и подготовкой цифровых геоданных. На втором этапе проводится преобразование геоданных в систему координат ГИС, геометрическое и тематическое согласование слоев. На третьем этапе осуществляется импорт геоданных, согласование атрибутивной информации интегрируемых данных с имеющими базами данных ГИС и др. Преимущество геоинформационных методов заключается в возможности оценить пригодность данных для совместного использования и осуществить их интеграцию на основе выполнения пространственного анализа с помощью ГИС-технологий [2].

При интеграции подобранных уже готовых цифровых карт в какой-либо проект, в первую очередь, необходимо определить, в какой системе координат они представлены. Сведения о системе координат дают возможность совместить их с имеющимися геоданными проекта, в т. ч. и в случае, когда исходные бумажные карты были составлены в другой

1

проекции. В геоинформационных программных продуктах чаще всего имеются возможности работы с картографическими проекциями.

В данной статье на отдельных примерах показаны приемы совмещения пространственных данных в ГИС-пакете ArcGIS. Проблема интеграции геоданных встала в связи с использованием уже существующих цифровых карт.

В процессе работы создавался проект в ArcGIS на территорию России с фреймом данных, установленным в равнопромежуточной конической проекции Каврайского с центральным меридианом 100° в. д. и главными параллелями 47°и 62° с. ш. (географическая система координат Красовского 1940 г., Pulkovo 1942).

В качестве базового источника картографической основы на территорию России при разработке ГИС-проекта была выбрана цифровая модель географической основы карт России и сопредельных государств масштаба 1:2 500 000, подготовленная в 2003 г. и актуализированная в 2017 г. специалистами ФГБУ «ВСЕГЕИ», доступная на официальном сайте [https://vsegei.ru.](https://vsegei.ru/) Набор слоев Topo2500\_Conic был сразу открыт в проекте ArcGIS, так как данные хранятся в формате shp-файлов. При этом «на лету» все координаты были пересчитаны из равнопромежуточной конической проекции с двумя главными параллелями 46,4°и 71,8° с. ш. на эллипсоиде Красовского в установленную в проекте картографическую проекцию Каврайского.

Затем в проект был добавлен полигональный слой почвенной карты. Данные о почвенных ресурсах России хранятся в свободном доступе на сайте Единого государственного реестра почвенных ресурсов России. Цифровая модель почвенной карты была подготовлена в Почвенном институте имени В. В. Докучаева путем цифрования почвенной карты РСФСР масштаба 1:2 500 000 (Фридланд и др., 1988). Исходный слой почвенной карты «soil\_map\_2\_5-1.0» хранится в системе координат WGS 1984. При добавлении данного слоя в проект ArcGIS выводится сообщение, что данные представлены в географической системе координат, отличающейся от той, которую использует фрейм данных проекта. Для корректного совмещения слоев нужно было выполнить преобразование координат из одной координатной системы отсчета в другую. Поэтому была произведена настройка параметров преобразования системы координат WGS 1984 в СК-42 (Pulkovo 1942) (см. рис. 1).

В ArcGIS координатные данные из системы координат WGS 1984 автоматически были преобразованы в равнопромежуточную коническую проекцию Каврайского (Pulkovo 1942), при этом произошло относительно пригодное совмещение слоя цифровой почвенной карты с базовыми слоями.

2

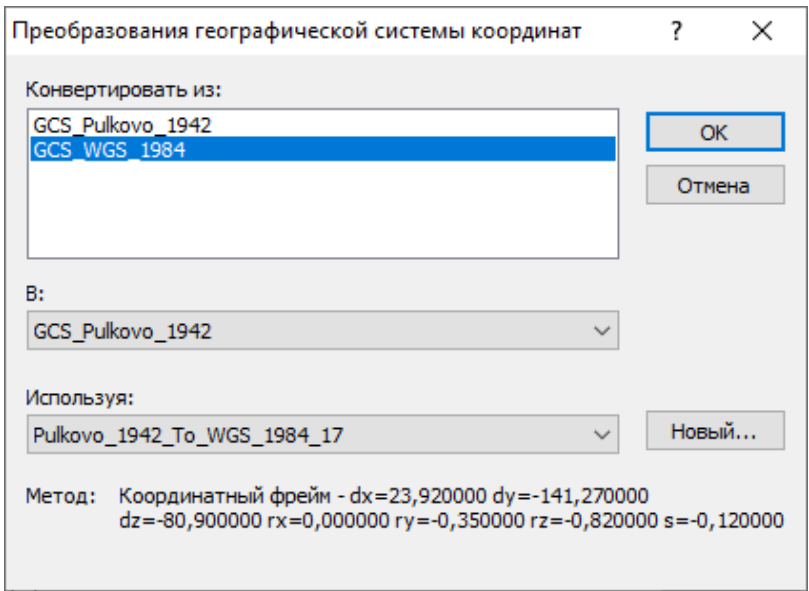

Рис. 1. Установленные настройки преобразования системы координат в ArcGIS.

Далее в проект нужно было включить цифровой слой контуров ландшафтов. Он был получен из интернет-источника, в котором в открытом доступе размещены данные CD-ROM «Леса и лесное хозяйство России», подготовленного в 2007 г. Международным институтом прикладного системного анализа (Лаксенбург, Австрия) и Российской Академии наук [4]. Ландшафтная карта СССР масштаба 1:2 500 000 (1987 г., ответственный редактор И. С. Гудилин) была оцифрована в Почвенном институте им. В. В. Докучаева [4-5]. Векторный слой представлен в формате \*.shp, в наборе отсутствует файл с описанием проекции. Но в источнике есть информация об используемой картографической проекции – это азимутальная равновеликая проекция Ламберта. Координаты центральной точки  $\varphi_0 = 45^\circ$ ,  $\lambda_0 = 100^{\circ}$ , радиус шара R = 6370997,24063 м. Сведений о координатной системе отсчета (датуме) нет. При добавлении данных в проект указанная проекция была установлена в приложении ArcCatalog в свойствах слоя «lscapes» (см. рис. 2). Но, как видно на рис.3, внешние контуры объектов слоя ландшафтов и слоя политико-административного деления России и сопредельных государств не совпали.

Долгие годы базовой для составления тематических карт являлась нормальная коническая равнопромежуточная проекция карты СССР масштаба 1:2 500 000 (до 1999 г.) [6]. Отсканированная ландшафтная карта СССР была добавлена в проект, её координатная регистрация была выполнена в соответствии с указанной проекцией. Слой политикоадминистративного деления «polta» из набора данных Topo2500\_Conic корректно совместился с ландшафтной картой (см. рис. 4), а цифровой слой ландшафтных контуров – нет, что наглядно продемонстрировано на рис. 5.

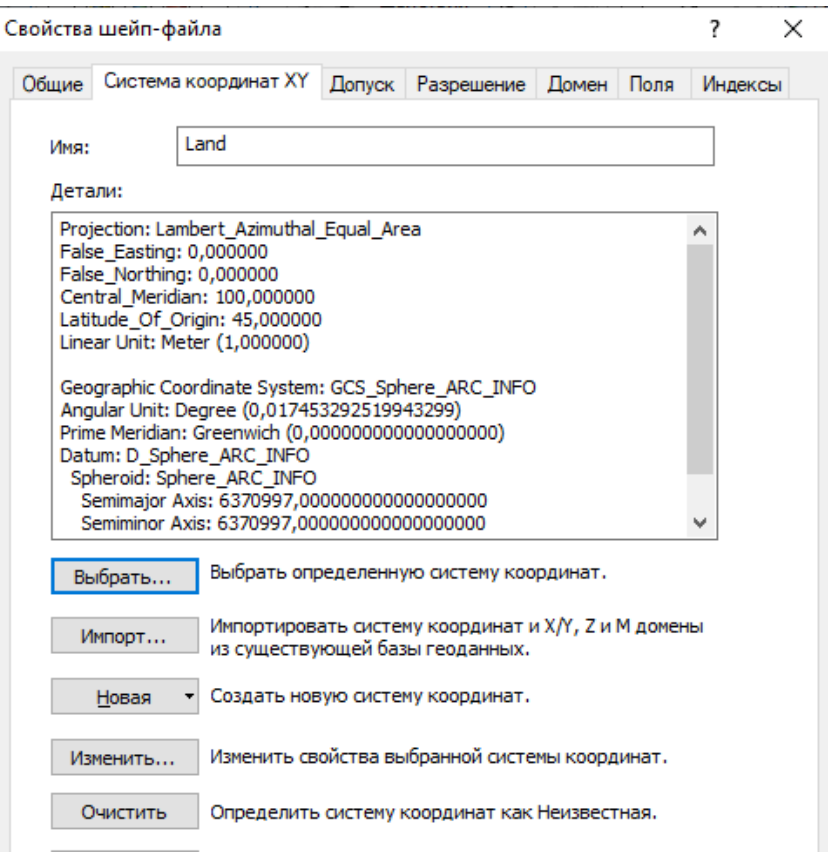

Рис. 2. Параметры установленной системы координат слоя «lscapes».

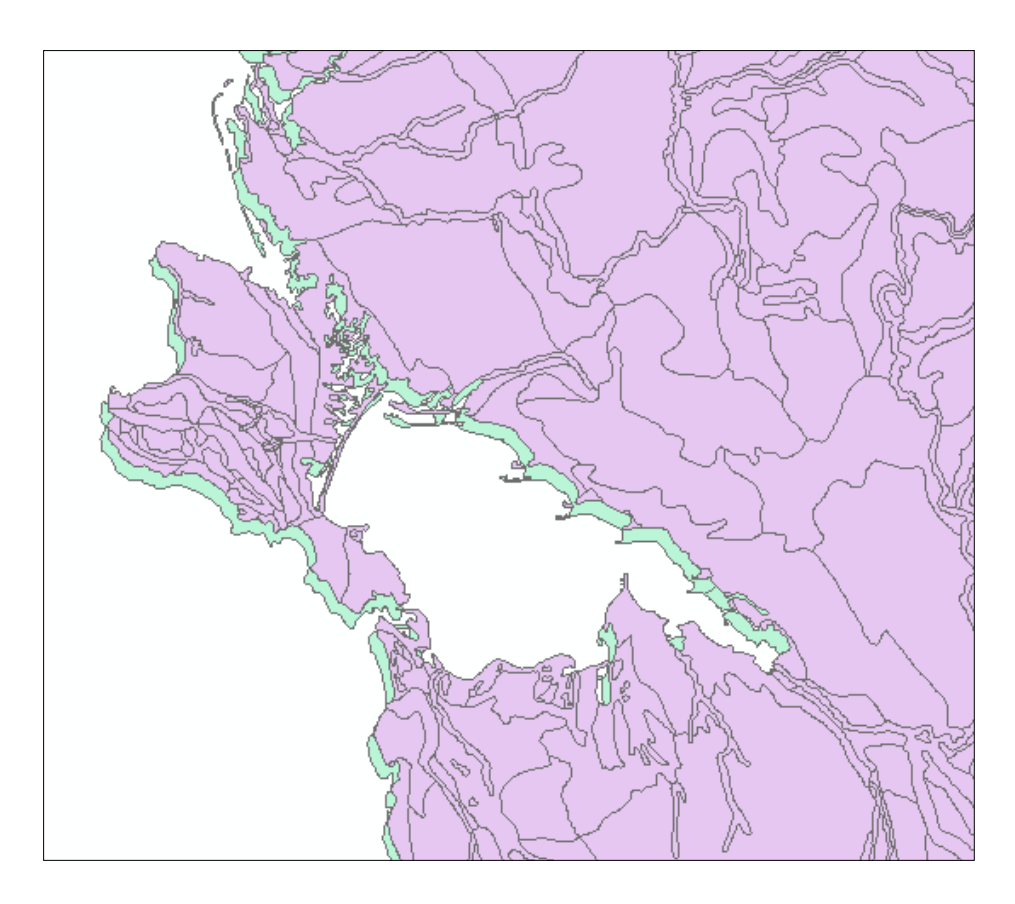

Рис.3. Фрагмент наложения слоев «lscapes» и «polta».

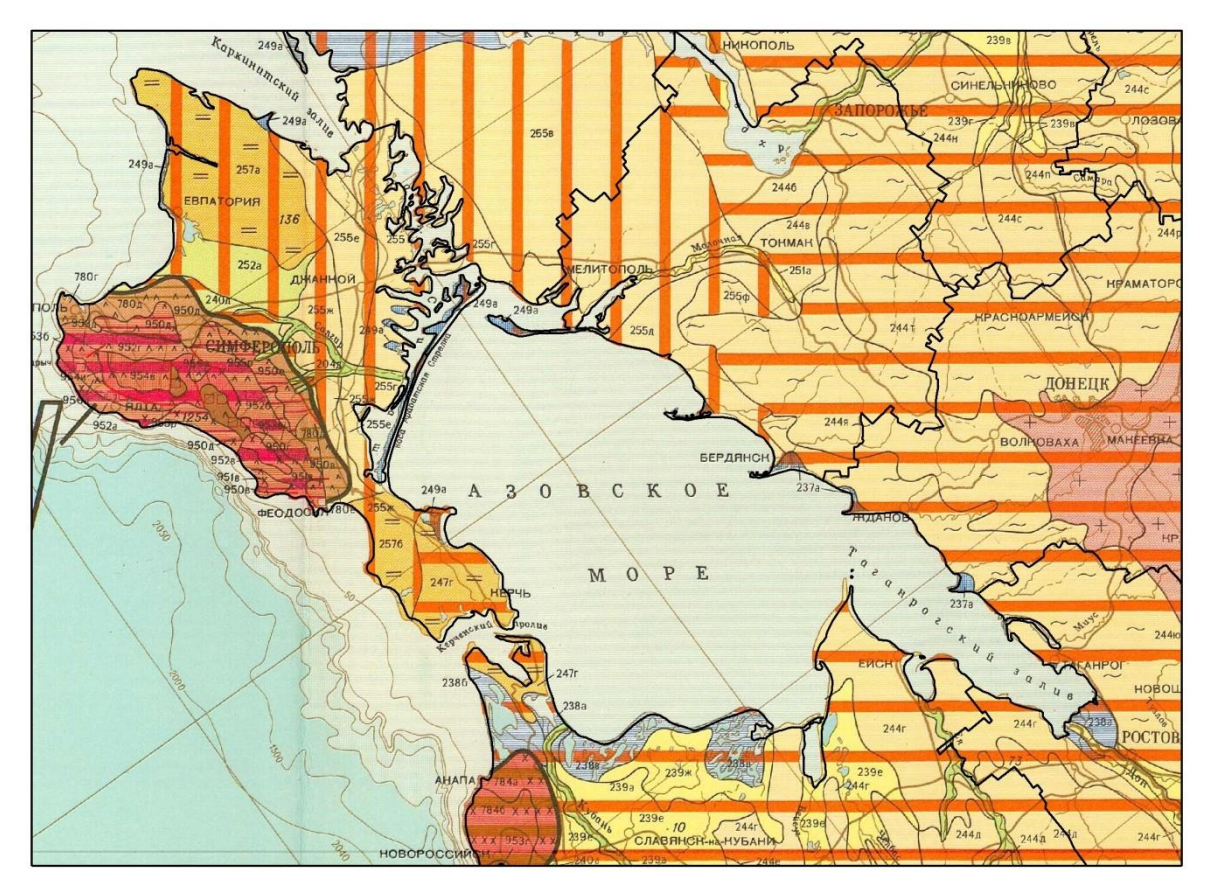

Рис. 4. Наложение слоя «polta»на растровую копию ландшафтной карты (границы показаны чёрным цветом).

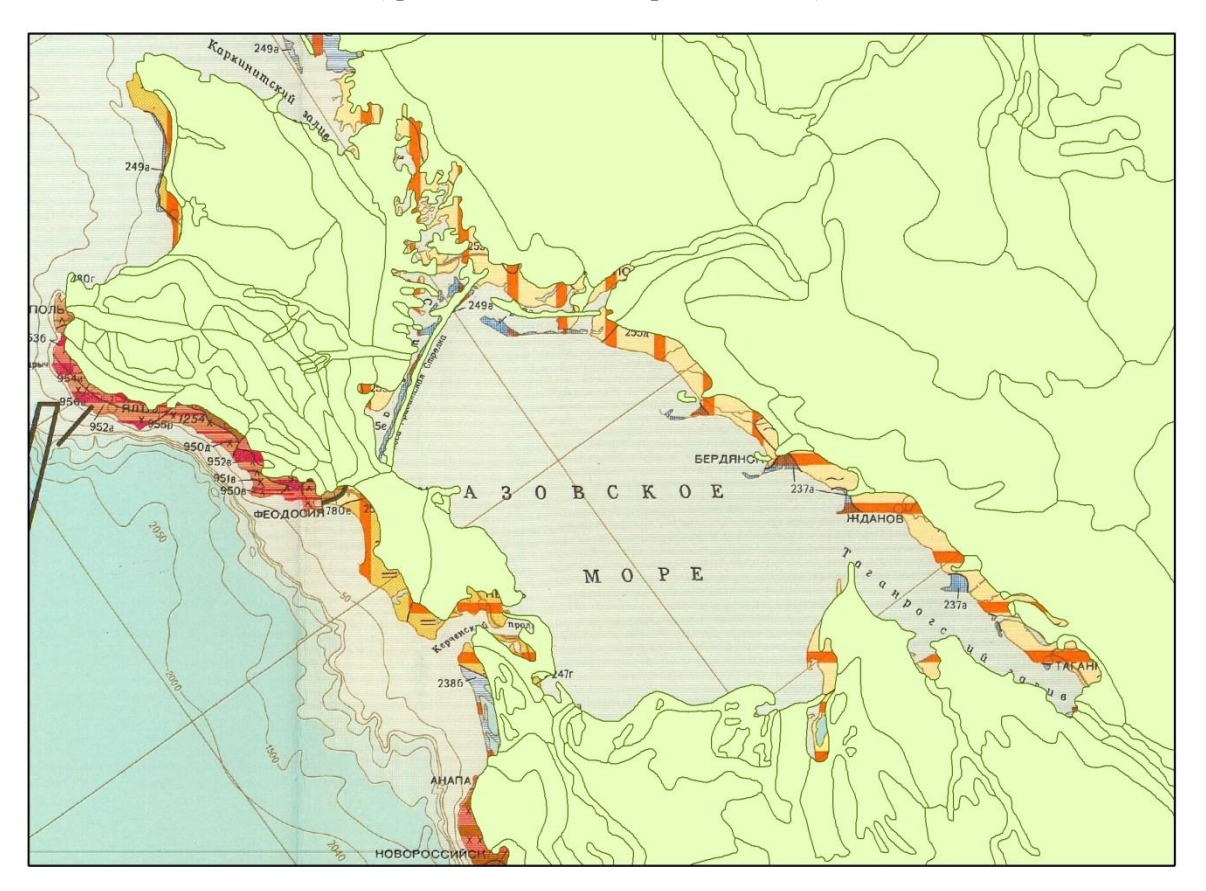

Рис. 5. Наложение слоя «lscapes» на растровую копию ландшафтной карты.

Одной из возможных причин несовпадения служат разные системы географических координат (координатные системы отсчета). Координатные данные на CD-ROM представлены в азимутальной равновеликой проекции Ламберта, т. е. они предоставлены не в исходной проекции, а преобразованы в другую посредством определения широт и долгот. Подробных сведений о вычислительных операциях, произведенных при подготовке цифрового источника данных, нет. Поэтому в этом случае было решено воспользоваться трансформированием координат с помощью аппроксимирующих математических моделей.

Сначала в целях совмещения двух слоёв была проведена так называемая «векторная трансформация», т. е. перевычисление координатного описания пространственных данных одного слоя посредством какого-либо метода преобразования. В качестве базового слоя был использован полигональный слой политико-административного деления из цифровой модели географической основы карт России и сопредельных государств, которая была получена с использованием издательских позитивов карты «Россия и сопредельные государства масштаба 1:2 500 000» 1999 г. издания. Поскольку охват территории большой, то для более надежного трансформирования пришлось выбрать не менее 300 опорных точек. Они размещались вдоль внешнего контура территории (береговой линии и сухопутной границы). Фрагмент изображения с установленными связями смещения опорных точек продемонстрирован на рис. 6.

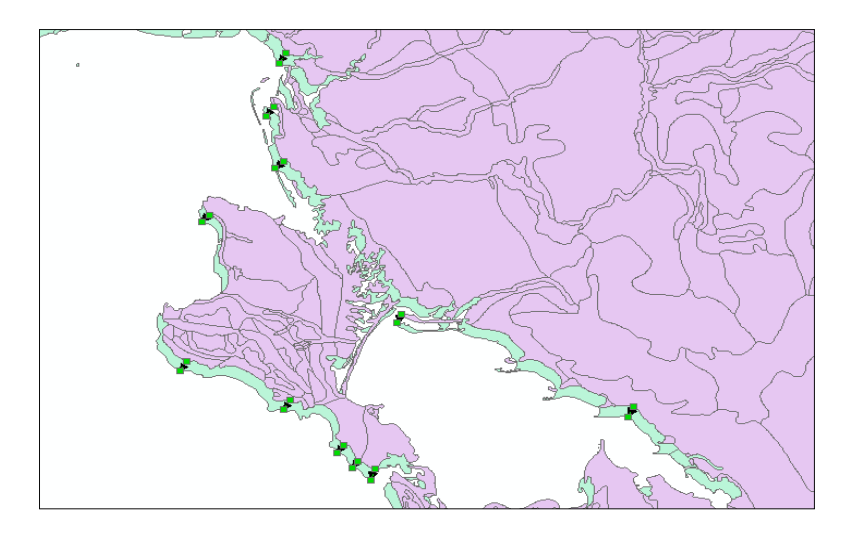

Рис. 6. Установка опорных точек и связей смещения.

После создания связей смещения необходимо было выбрать метод трансформации. Экспериментально было установлено, что метод проективного преобразования немного лучше других методов подходит для трансформации изучаемых данных. Ему соответствовало наименьшее значение средней квадратической ошибки трансформирования.

В итоге не идеально, но береговая линия и граница России относительно правильно совместилась с соответствующими контурами цифрового слоя ландшафтов.

Затем был исследован ещё один прием совмещения границ, основанный на применении инструмента «Интегрировать» из группы «Управление данными» набора «Класс пространственных объектов» ArcGIS. Данный инструмент позволяет проводить те же самые операции, что и инструменты проверки топологии объектов. В пределах величины заданного допуска вершины пространственного объекта одного слоя смещаются к вершинам ближайших объектов другого слоя и им присваиваются одинаковые значения координат. В точках пересечения объектов создаются новые вершины.

При совмещении посредством инструмента «Интегрировать» полигонального слоя ландшафтов«land» и слоя «SNG», представляющего внешний контур всей изучаемой территории, второму слою был назначен более высокий ранг (ранг 1), так как он служит «твёрдо заданным» слоем, к которому будут смещаться вершины объектов слоя ландшафтов, имеющего, соответственно, ранг 2. Результат выполнения работы данного инструмента представлен на рис. 7. Можно заметить, что внешние контуры объектов слоя ландшафтов хорошо совпали с границей полигона базового слоя. Это говорит о том, что данный инструмент можно применять при решении проблемы совмещения контуров разных слоёв.

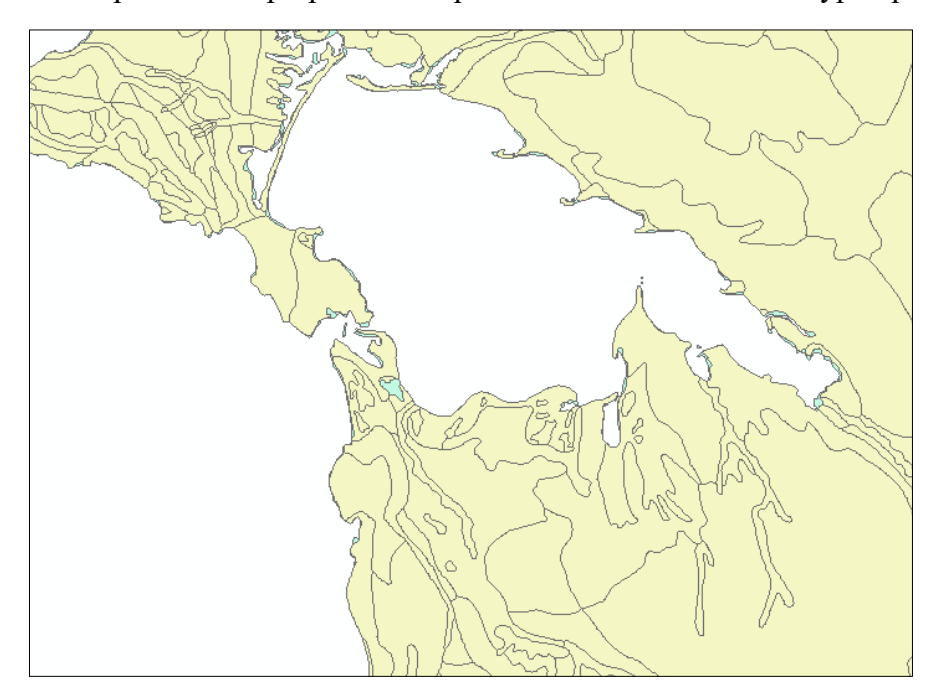

Рис.7. Фрагмент наложения слоя «lscapes» на границу РФ с помощью инструмента «Интегрировать».

Работать с инструментом «Интегрировать» просто и удобно. Не нужно задавать правила перемещения пространственных объектов: все объекты совмещаются в пределах указанного допуска. Но слишком большой допуск может привести к нежелательному смещению и удалению некоторых полигонов или линий, которые должны оставаться на прежних местах. Чтобы уменьшить такие ошибки, значение допуска должно быть меньшим насколько это возможно. Тогда как при векторной трансформации решающую роль играет человеческий фактор, и многое зависит от выбора опорных точек и метода. В каждом конкретном случае нужно экспериментальным путём подбирать оптимальный метод для совмещения данных. Предпочтительнее сначала использовать автоматический метод интеграции пространственных данных (инструмент «Интегрировать»).

В настоящее время геоинформационные технологии стали необходимым инструментом исследований и решения профессиональных задач в различных областях науки и хозяйственной деятельности. Программное обеспечение большинства ГИС-пакетов предоставляет возможность хранения, обработки и анализа пространственной информации, создания картографических баз данных в целях формирования картографогеоинформационного обеспечения научно-исследовательских проектов [3]. Главная особенность геоинформационной среды – это возможность работы с базами данных: использование предварительно переведенных в единую систему координат (либо приспособленных для динамического пересчета в выбранную систему координат) существующих растровых и векторных слоёв и занесение в базу данных слоёв вновь создаваемых [7]. Интеграция разнородных данных в ГИС-пакет обеспечивает возможность их комплексного анализа и изучения.

## СПИСОК ЛИТЕРАТУРЫ

1. Аляутдинов А. Р. Методы включения пространственных данных в геоинформационные системы // Вестник Моск. ун-та. Сер. 5. География. – 2007. – №1. – С. 29-33.

2. Геоинформатика / Е. Г. Капралов, А. В. Кошкарев, В. С. Тикунов [и др.]; под ред. В. С. Тикунова.– М.: Академия, 2005. – 480 с.

3. Ивлиева Н. Г., Манухов В. Ф., Борискин А. С., Ерофеева И. В. Опыт создания базы данных в ГИС-среде // Геодезия и картография. – 2020. – №12. – С. 43-49.

4. Леса и лесное хозяйство России [Электронный ресурс] / А. Швиденко [и др.]; ИИАСА. – Лаксенбург, 2007. – Режим доступа: [http://webarchive.iiasa.ac.at/Research/](http://webarchive.iiasa.ac.at/Research/%20FOR/forest_cdrom/russian/authors_ru.html)  [FOR/forest\\_cdrom/russian/authors\\_ru.html](http://webarchive.iiasa.ac.at/Research/%20FOR/forest_cdrom/russian/authors_ru.html) (дата обращения 04.01.22).

5. Рухович Д. И., Вагнер В. Б, Вильчевская Е. В., Калинина Н. В., Королева П. В. Проблемы использования цифровых тематических карт на территорию СССР при создании ГИС «Почвы России» // Почвоведение. – 2011. – №9. – С. 1043-1055.

6. Флейс М. Э., Борисов М. М., Александрович М. В. Картографические проекции и согласование разновременных карт России и Советского Союза в геоинформационной среде // Известия РАН. Серия географическая. – 2008. – №5. – С. 118-125.

7. Флейс М. Э., Никифорова А. А., Борисов М. М., Болодурин Д. В. Геоинформационный светостол для тематических карт // Известия РАН. Сер. географич. – 2011. – №4. – С. 78-85.